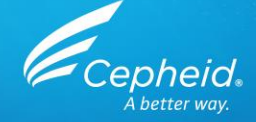

# Обучение специалистов работе с тестом Xpert® MTB/XDR

Только для CE-IVD

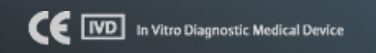

1 © Cepheid 302-3807R сентябрь 2020 Rev B \*CE-IVD. Медицинское изделие для диагностики in vitro. Может быть недоступно в некоторых странах. Не поставляется в США.

# Программа обучения

- **Xpert MTB/XDR\***
	- ‒ Назначение и описание
	- ‒ Реактивы
	- ‒ Хранение набора и обращение с ним
	- ‒ Сбор и хранение образца
	- ‒ Подготовка картриджа
	- ‒ Контроли качества
	- ‒ Анализ результатов
- **Обсуждение**

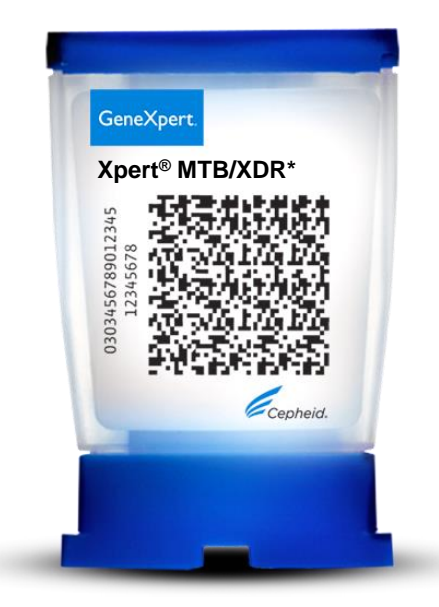

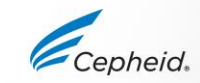

# Цели курса обучения

#### • **По завершении курса обучения пользователи смогут:**

- ‒ Правильно хранить набор картриджей теста Xpert® MTB/XDR\* и обращаться с ним
- ‒ Соблюдать надлежащие меры предосторожности при работе в лаборатории
- ‒ Собирать и транспортировать соответствующие образцы
- ‒ Подготавливать картридж и выполнять тест
- ‒ Создавать отчеты с различными результатами, выдаваемыми программным обеспечением
- ‒ Интерпретировать стратегию контроля данного теста

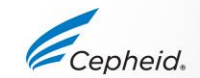

# Возможности системы Cepheid

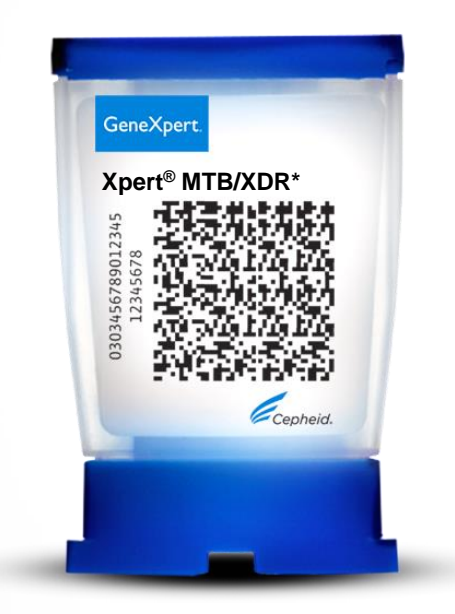

- Одновременное обнаружение
	- ‒ Комплекса MTB и мутаций, связанных с широкой лекарственной устойчивостью
- Встроенные внутренние контроли для каждого образца
	- ‒ Контроль достаточности объема образца (SVA)
	- ‒ Контроль зондов (PCC)
	- ‒ Контроль обработки образца (SPC)
- Примерное время получения результатов:
	- ‒ менее 90 минут
- Закрытая система картриджа сводит к минимуму риск контаминации
- Результаты по требованию
- Произвольный доступ

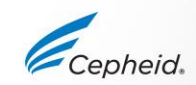

#### Назначение

**Тест Xpert® MTB/XDR\* выполняется in vitro методом гнездной полимеразной цепной реакции (ПЦР) в реальном времени для обнаружения ДНК комплекса MTB с широкой лекарственной устойчивостью (ШЛУ) в необработанных образцах мокроты или концентрированных осадках, приготовленных из мокроты.**

**В случае обнаружения в образцах MTB тест Xpert MTB/XDR может также обнаруживать мутации, связанные с устойчивостью к изониазиду (INH), этионамиду (ETH), фторхинолонам (FLQ) и инъекционным препаратам второй линии (SLID).**

**Тест Xpert MTB/XDR предназначен для применения в качестве уточняющего теста с образцом, в которых обнаружена MTB. Тест предназначен для помощи в диагностике туберкулеза с широкой лекарственной устойчивостью (ШЛУ-ТБ) совместно с клиническими и другими лабораторными данными.**

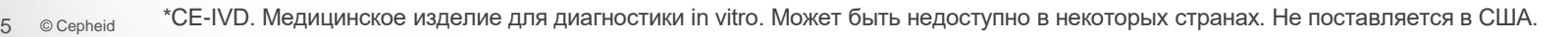

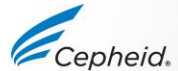

В МТВ-положительных образцах тест Xpert® MTB/XDR\* обнаруживает:

- связанные с устойчивостью к изониазиду (INH) мутации в генах katG и fabG1, в интергенном регионе oxyR-ahpC и промоторе inhA
- устойчивость к этионамиду (ETH) связанную только с мутацией в промоторе *inhA*
- связанные с устойчивостью к фторхинолонам (FLQ) мутации в регионах gyrA и gyrB, определяющих устойчивость к хинолонам (QRDR)
- связанные с устойчивостью к инъекционным препаратам второй линии (SLID) мутации в гене rrs и промоторном регионе eis

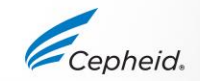

### Пример алгоритма диагностики с применением теста Xpert® MTB/XDR**\***

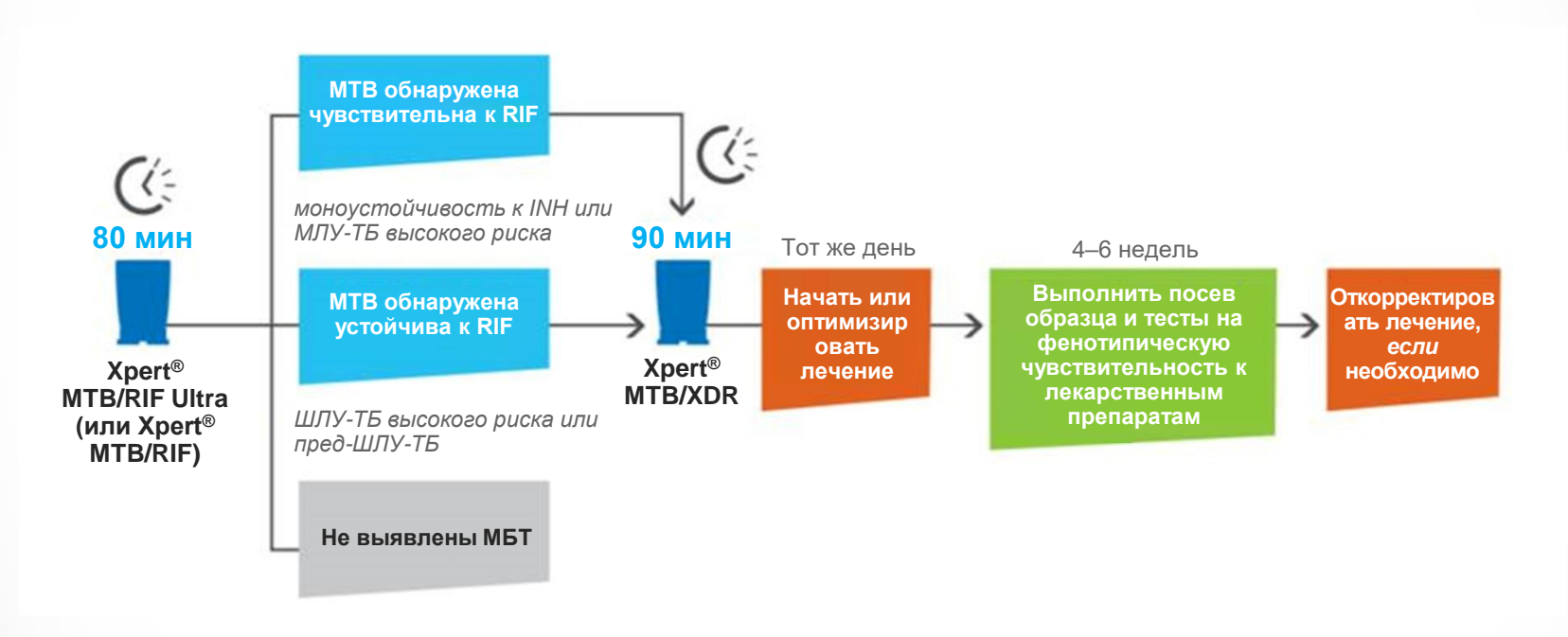

\*Тест предназначен для помощи в диагностике туберкулеза с широкой лекарственной устойчивостью (ШЛУ-ТБ) совместно с клиническими и другими лабораторными данными.

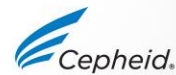

# Целевые последовательности и зонды

#### Целевые последовательности

- 1 целевая последовательность, промотор inhA для обнаружения ТБ, обнаружение 10-цветный модуль низкой устойчивости к изониазиду и устойчивости к этионамиду с синей пинией
- 7 дополнительных целевых последовательностей для обнаружения дополнительных типов лекарственной устойчивости
- 1 целевая последовательность SPC (используемая в качестве внутреннего контроля)

#### Зонды

- 10 толерантных к несоответствию неполностью комплементарных молекулярных маяков для выявления мутаций с применением той же технологии, что и в Xpert® MTB/RIF Ultra\*
- 1 зонд для SPC

#### Метод тестирования

- Этот метод анализа основан только на кривых плавления.
- Этот метод анализа отслеживает конкретные температуры плавления (Tm), позволяющие различать немутантные и мутантные последовательности

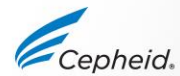

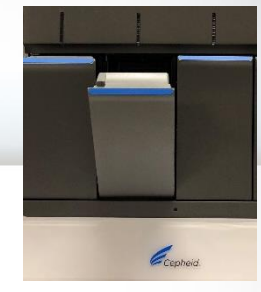

# Обнаружение устойчивости тестом Xpert® MTB/XDR\*

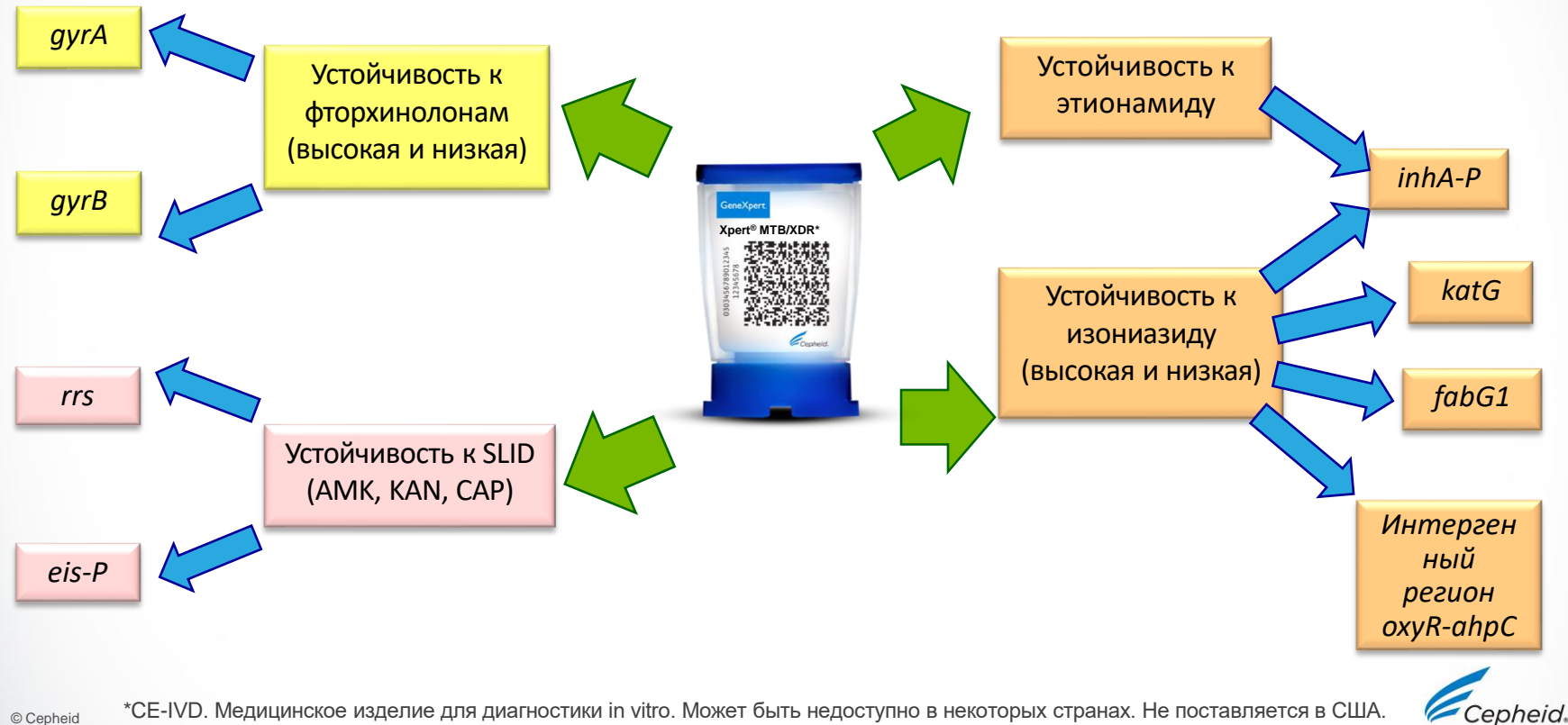

# Целевые последовательности генов и мутации для теста Xpert® MTB XDR\*

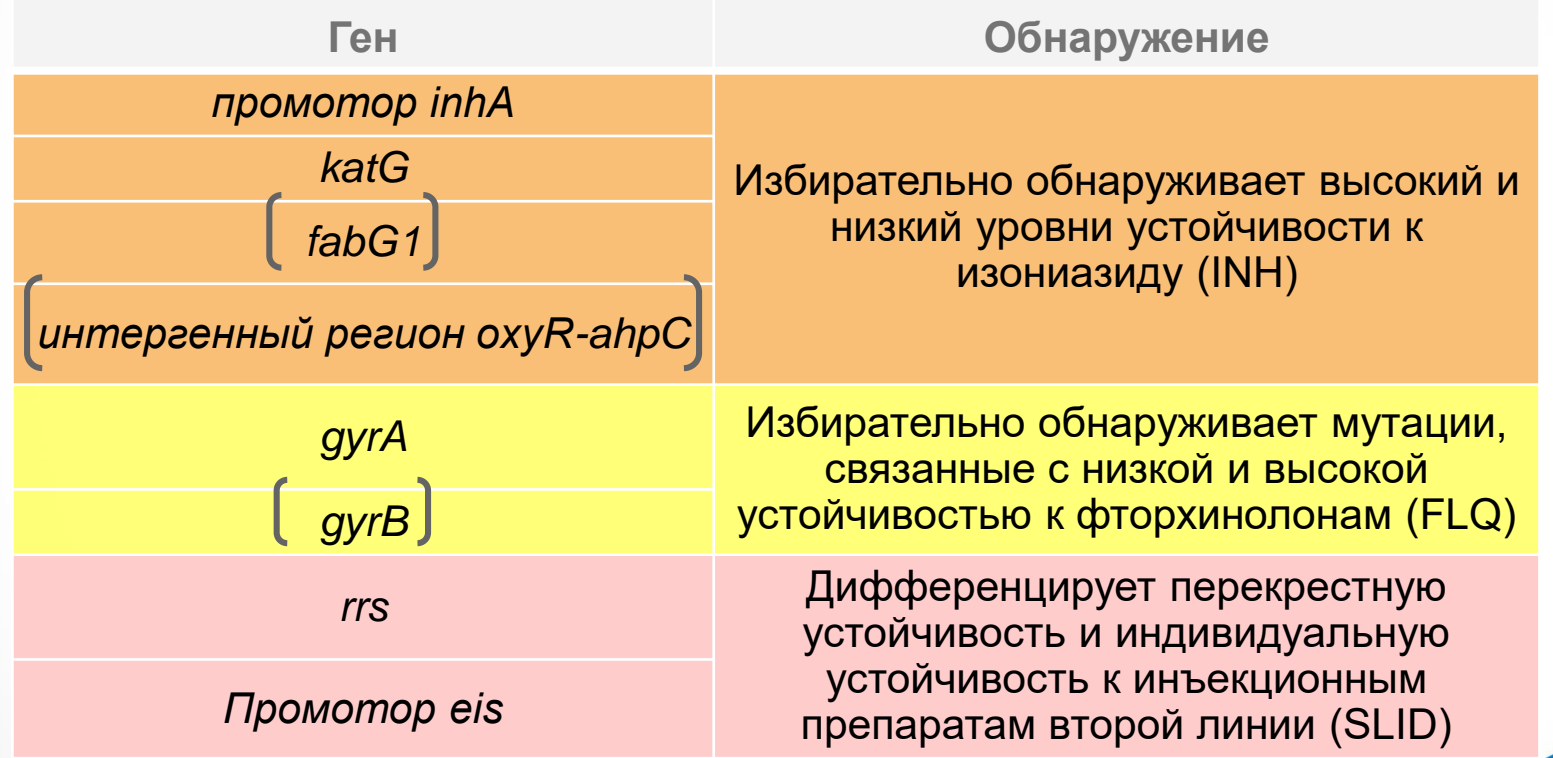

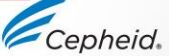

# Требования теста

#### Системы GeneXpert®

• Полная 10-цветная система GeneXpert® (все модули помечены синей линией на дверце) **с программным обеспечением Dx v6.2 или выше**

Наборы теста (CE-IVD)\*

• GXMTB/XDR-10

#### Сбор образцов

• Герметичные стерильные контейнеры с резьбовой крышкой для сбора образцов

#### Прочие материалы

- Средства индивидуальной защиты (СИЗ)
- Раствор хлорсодержащего отбеливателя 1:10
- 70% этиловый спирт или денатурированный этиловый спирт

#### Дополнительно

- Источник бесперебойного питания/устройство защиты от перепадов напряжения сети
- Принтер

11 © Cepheid

• Вихревая мешалка

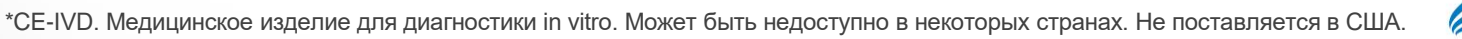

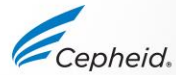

# Надлежащая лабораторная практика

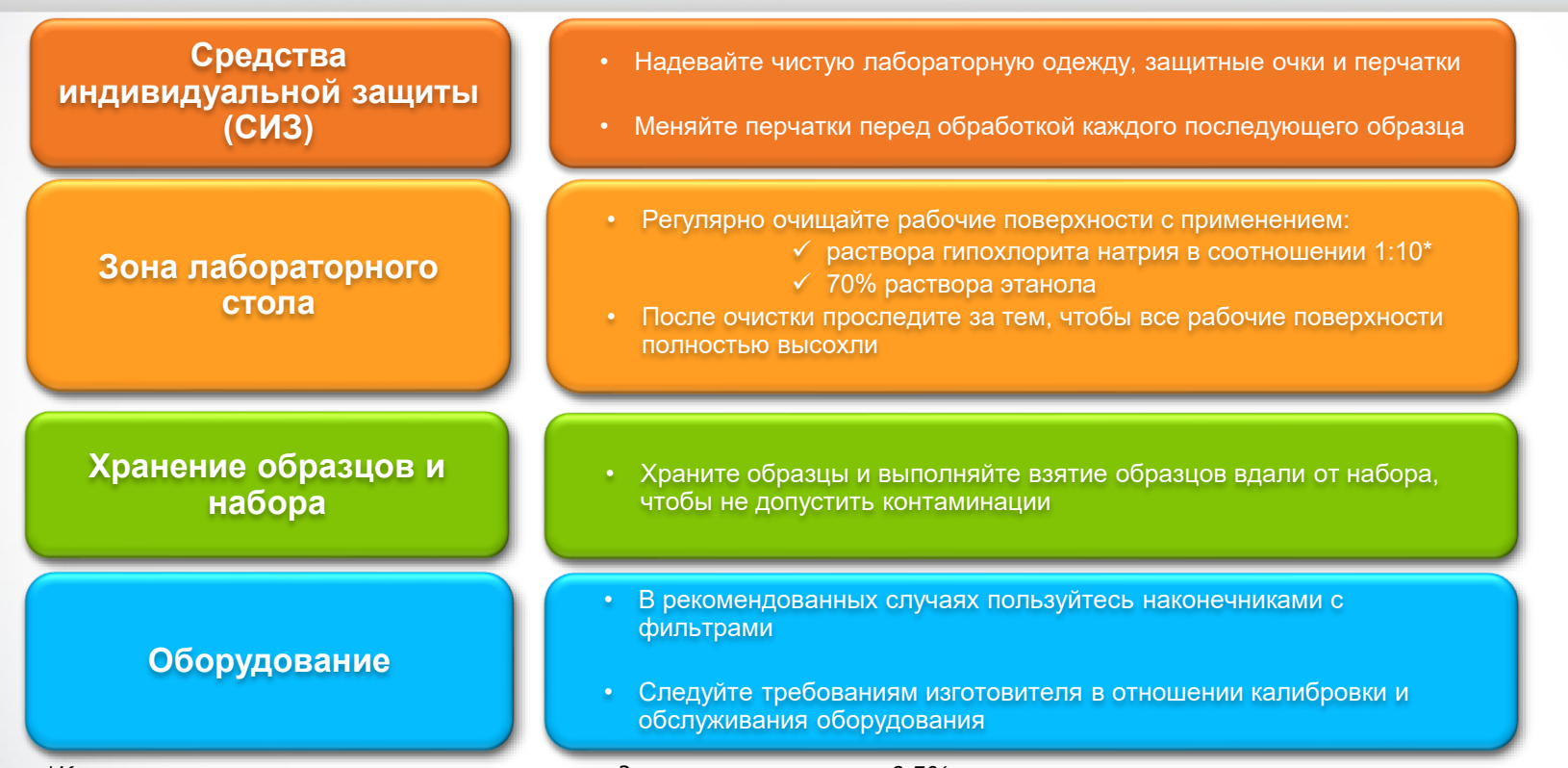

\*Конечная концентрация активного хлора должна составлять 0,5% независимо от концентрации гипохлорита натрия в хозяйственном отбеливателе в вашей стране

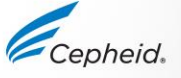

# Обращение с набором

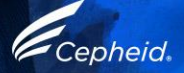

# Содержимое набора Xpert® MTB/XDR\*

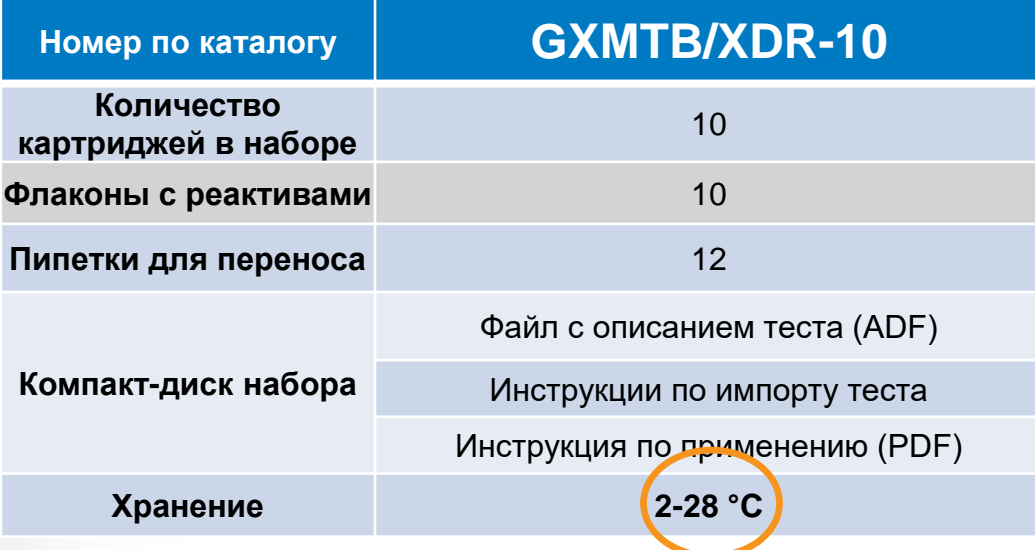

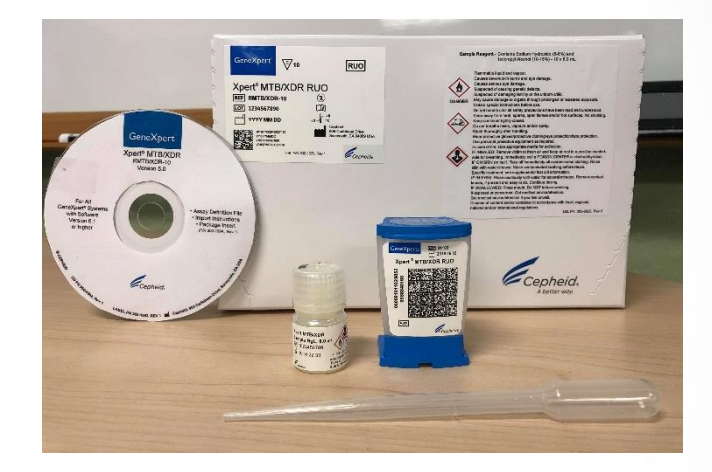

*Картриджи содержат опасные химические вещества — для получения более подробных сведений обращайтесь к инструкции по применению и паспорту безопасности.* 

14 © Cepheid \*CE-IVD. Медицинское изделие для диагностики in vitro. Может быть недоступно в некоторых странах. Не поставляется в США.

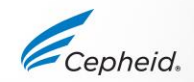

# Хранение набора Xpert® MTB/XDR\* и обращение с ним

- Храните картриджи и реактивы теста Xpert® MTB/XDR при температуре **2–28 °C**
- Следуйте принятым в учреждении правилам техники безопасности при работе с химическими веществами и обращении с биологическими образцами
- **Открывайте** крышку картриджа анализа только **для внесения образца**, затем закрывайте ее

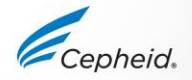

15 © Cepheid \*CE-IVD. Медицинское изделие для диагностики in vitro. Может быть недоступно в некоторых странах. Не поставляется в США.

## Предупреждения и меры предосторожности

- Не используйте картридж, который падал после извлечения из набора или подвергался сотрясениям после открытия крышки картриджа!
- Не размещайте этикетку с идентификационным номером образца на крышке картриджа или на этикетке со штрих-кодом.
- Не используйте картридж с поврежденной реакционной пробиркой.
- Не используйте уже применявшиеся картриджи повторно.
- Не используйте одноразовые пипетки повторно.
- Не используйте картридж с влажной поверхностью или с предположительно нарушенной герметичностью крышки.

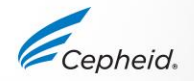

### Предостережения и меры предосторожности удаление отходов

• Биологические образцы, устройства для переноса и использованные картриджи следует считать возможными переносчиками возбудителей инфекционных заболеваний, и при обращении с ними необходимо соблюдать стандартные меры предосторожности.

• Для правильного удаления в отходы использованных картриджей и неиспользованных реактивов следуйте принятым в вашем учреждении правилам защиты окружающей среды при обращении с отходами. Эти материалы могут иметь свойства химически опасных отходов и требовать выполнения особых национальных или региональных процедур удаления в отходы.

• Если принятые в стране или регионе правила не дают ясных указаний по правильному удалению в отходы, биологические образцы и использованные картриджи следует удалять в отходы с соблюдением правил ВОЗ (Всемирной организации здравоохранения) относительно обращения с медицинскими отходами и их удаления.

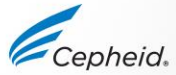

### Сбор, хранение и транспортировка образцов

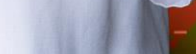

Cepheid

# Сбор образца мокроты

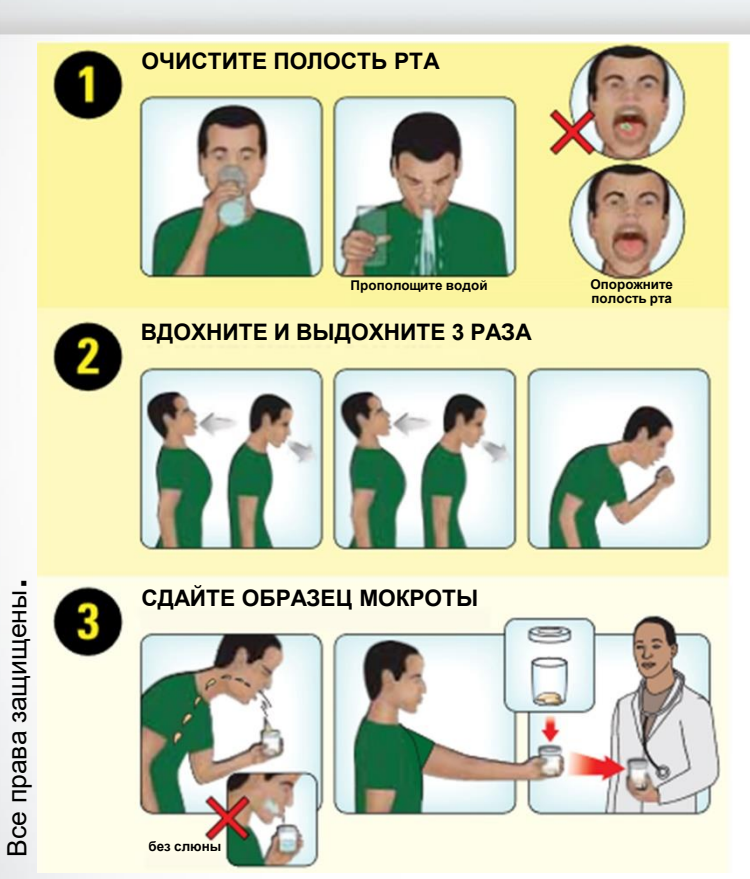

Соберите мокроту согласно принятым в вашем учреждении стандартным процедурам.

Наилучшее время выделения мокроты: Немедленно после утреннего пробуждения пациента

Мокрота не должна содержать частиц пищи

После сбора следует плотно закрыть контейнер

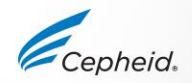

# Сбор, транспортировка и хранение образцов

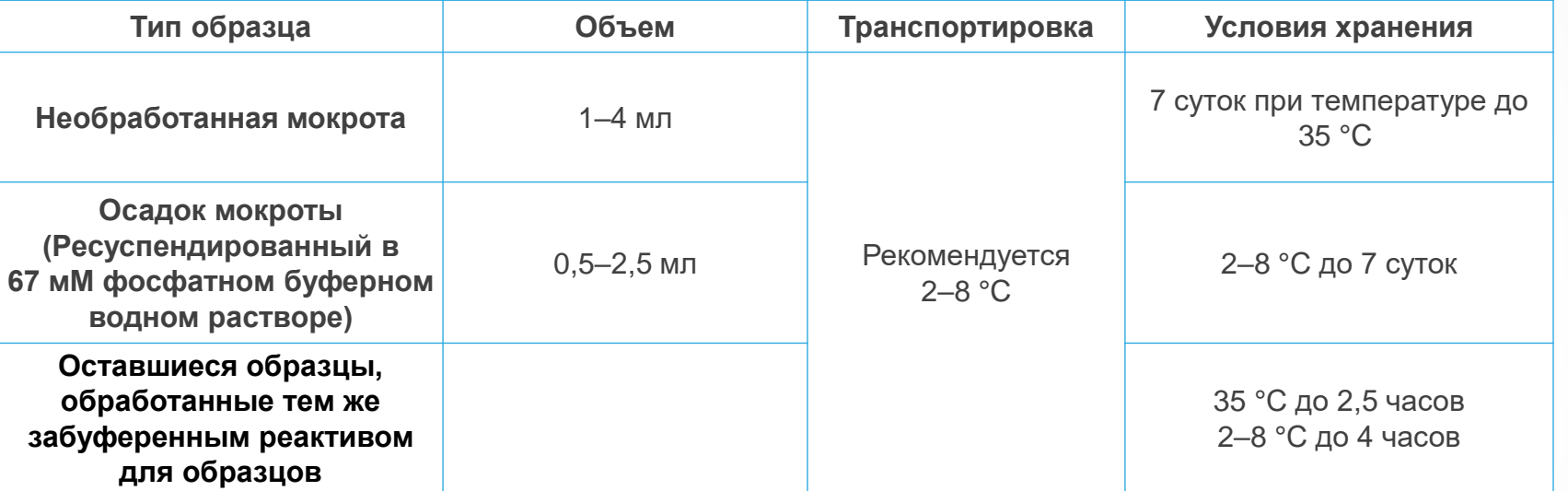

- Соберите мокроту согласно принятым в вашем учреждении стандартным процедурам.
- Не принимайте образцы, содержащие явно видимые частицы пищи или другие плотные частицы

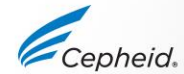

# Подготовка картриджа

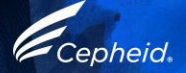

# Правила обращения с образцом

#### Правильно

- Не прикасайтесь к реакционной пробирке
- Держите картридж в вертикальном положении
- Не наклоняйте его после добавления образца

#### **Неправильно**

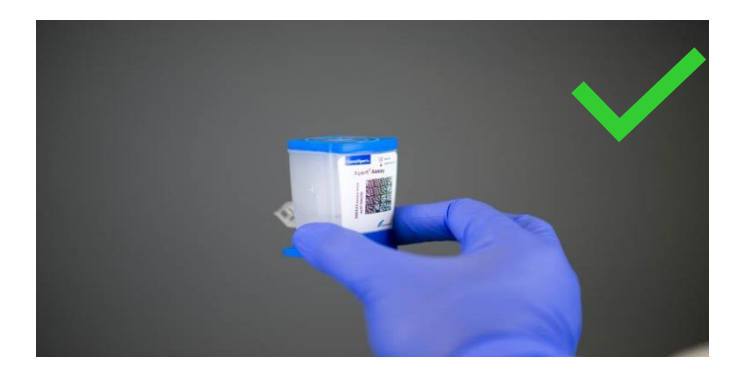

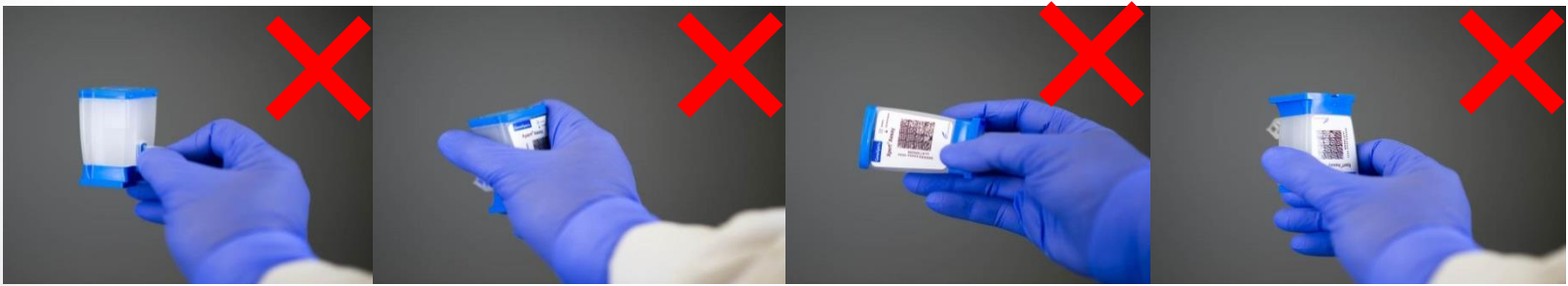

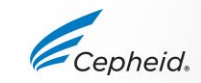

## Подготовка картриджа — необработанная мокрота

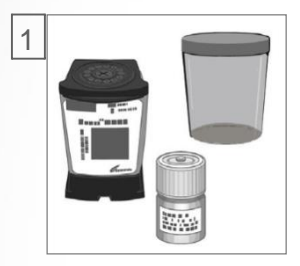

Для каждого образца возьмите один картридж Xpert® MTB/XDR\*, реактив для образцов и контейнер для сбора мокроты.

*Примечание: Минимальный объем мокроты для одного теста составляет 1 мл*

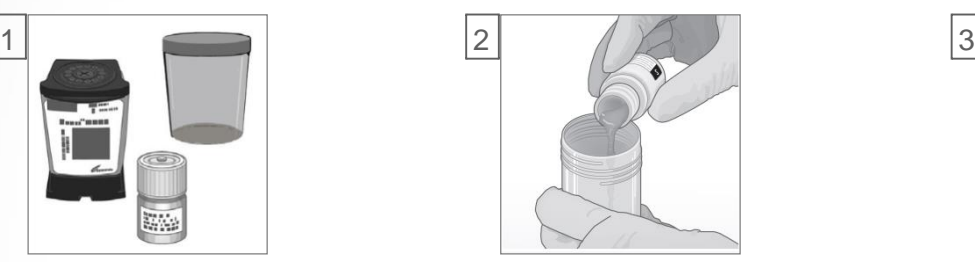

Оцените объем мокроты. Добавьте 2 объема реактива для образцов к 1 объему мокроты. Закройте крышки контейнеров.

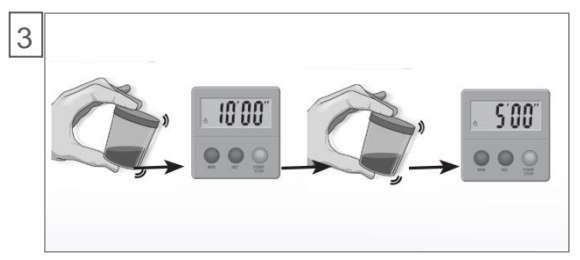

- Энергично встряхните\* контейнер 10–20 раз или обработайте в вихревой мешалке не менее 10 секунд.
- Инкубируйте при комнатной температуре в течение 10 минут.
- Повторно энергично встряхните 10-20 раз или обработайте в вихревой мешалке.
- Инкубируйте еще 5 минут. \*\*См. примечание ниже.

*\*Одно движение вперед и назад соответствует одному циклу встряхивания*

*\*\* Если образец не стал полностью жидким, еще раз выполните встряхивание и инкубируйте в течение 5 минут*

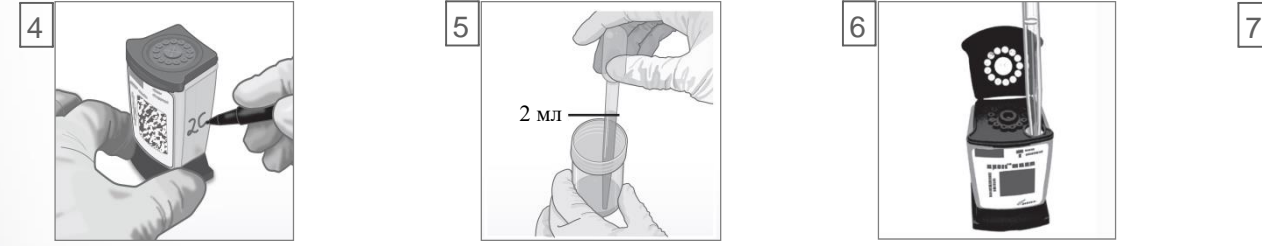

Дождитесь согревания картриджа до комнатной температуры. Напишите идентификационный номер на боковой стороне картриджа или прикрепите этикетку с идентификационным номером. Откройте крышку картриджа.

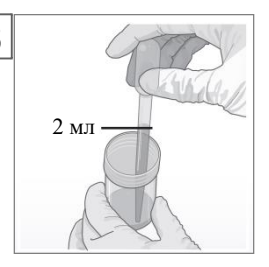

Наберите разжиженный образец в пипетку до уровня несколько выше отметки.

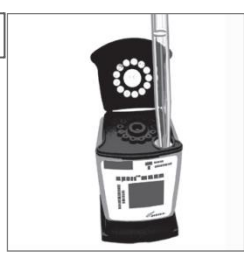

Медленно внесите образец в камеру картриджа для образцов.

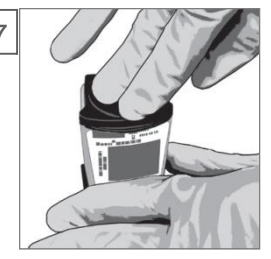

Плотно закройте крышку. Начните тест в сроки, указанные в инструкции по применению.

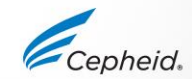

## Хранение оставшихся образцов, обработанных забуференным реактивом для образцов

- **Деконтаминированный разжиженный образец можно использовать в течение:**
	- ‒ **2,5 часов при температуре до 35 °C**
	- ‒ **4 часов при температуре 2–8 °C**

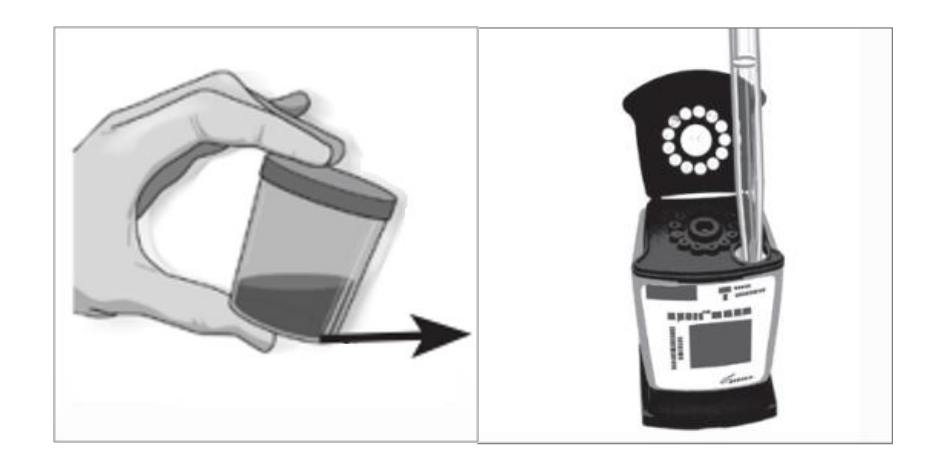

• Деконтаминированный разжиженный образец, приготовленный для теста Xpert® MTB/RIF^ или Xpert MTB/RIF® Ultra\*, можно также использовать для теста Xpert® MTB/XDR\*

^ CE-IVD. Медицинское изделие для диагностики in vitro. Может быть недоступно в некоторых странах

\* CE-IVD. Медицинское изделие для диагностики in vitro. Может быть недоступно в некоторых странах. Не поставляется в США.

### Подготовка картриджа — осадок мокроты

*Осадок мокроты, приготовленный по методу Кента (Kent) и Кубица (Kubica)\*, ресуспендирован в 67 мМ фосфатном буферном водном растворе.* 

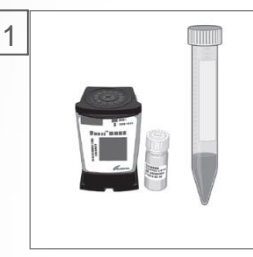

Для каждого образца возьмите один картридж Xpert® MTB/XDR\*, реактив для образцов (SR) и контейнер для сбора мокроты.

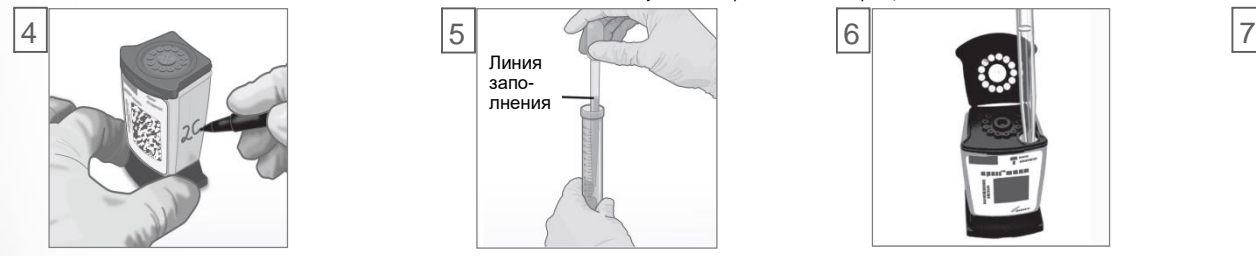

Дождитесь согревания картриджа до комнатной температуры. Напишите идентификационный номер на боковой стороне картриджа или прикрепите этикетку с идентификационным номером. Откройте картридж.

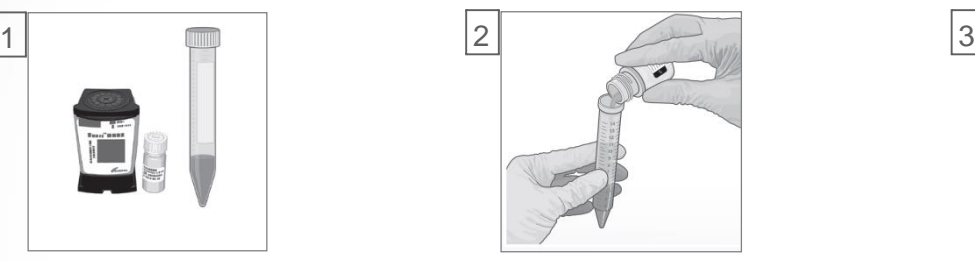

Необходимо собрать не менее 0,5 мл осадка\*.

Если объем образца составляет ≥ 0,7 мл, добавьте в него 2 объема реактива для образцов. Общий объем должен составлять не менее 2 мл.

*\* Если объем образца составляет ~0,5–0,7 мл, добавьте к осадку 3 объема реактива для образца.*

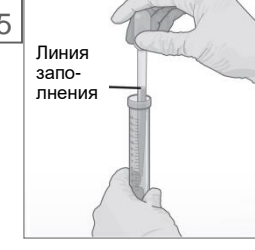

в пипетку до уровня несколько выше отметки.

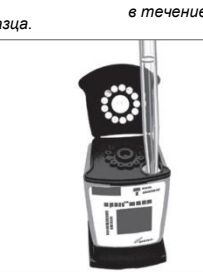

образцов.

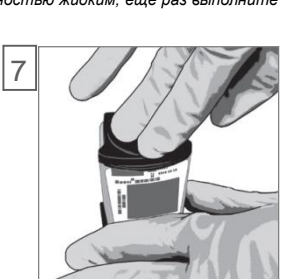

Плотно закройте крышку. Начните тест в сроки, указанные в инструкции по применению.

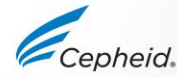

Наберите разжиженный образец Медленно внесите образец в камеру картриджа для

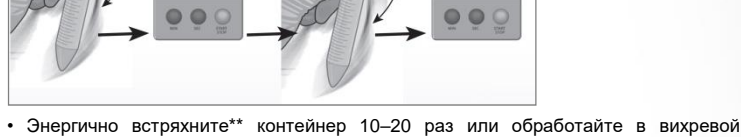

мешалке не менее 10 секунд.

500

- Инкубируйте при комнатной температуре в течение 10 минут.
- Повторно энергично встряхните 10–20 раз или обработайте в вихревой мешалке.
- Инкубируйте еще 5 минут. \*\*См. примечание ниже.

10'00

*\*\* Если образец не стал полностью жидким, еще раз выполните встряхивание и инкубируйте в течение 5 минут*

## Запустите тест

Прежде чем начинать анализ, убедитесь, что **файл с описанием теста (assay definition file, ADF) Xpert® MTB/XDR\*** импортирован в программное обеспечение.

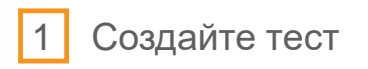

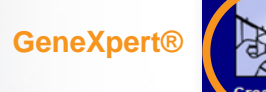

Начните тест не позднее чем через **2,5 часа** после добавления к образцу реактива для образцов или не позднее чем после **4 часов хранения при температуре 2–8 °C.**

Создайте тест 2 | Сообщения о сканировании штрих-кода: идентификатор картриджа/пациента и (или) образца

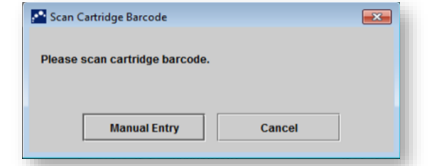

*По умолчанию не делайте щелчок на* **«Ручной ввод» (Manual Entry)** или **«Отмена» (Cancel)**

#### Отсканируйте картридж

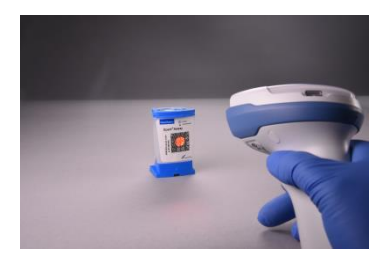

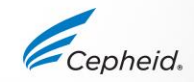

### Создание анализа в программном обеспечении GeneXpert® Dx

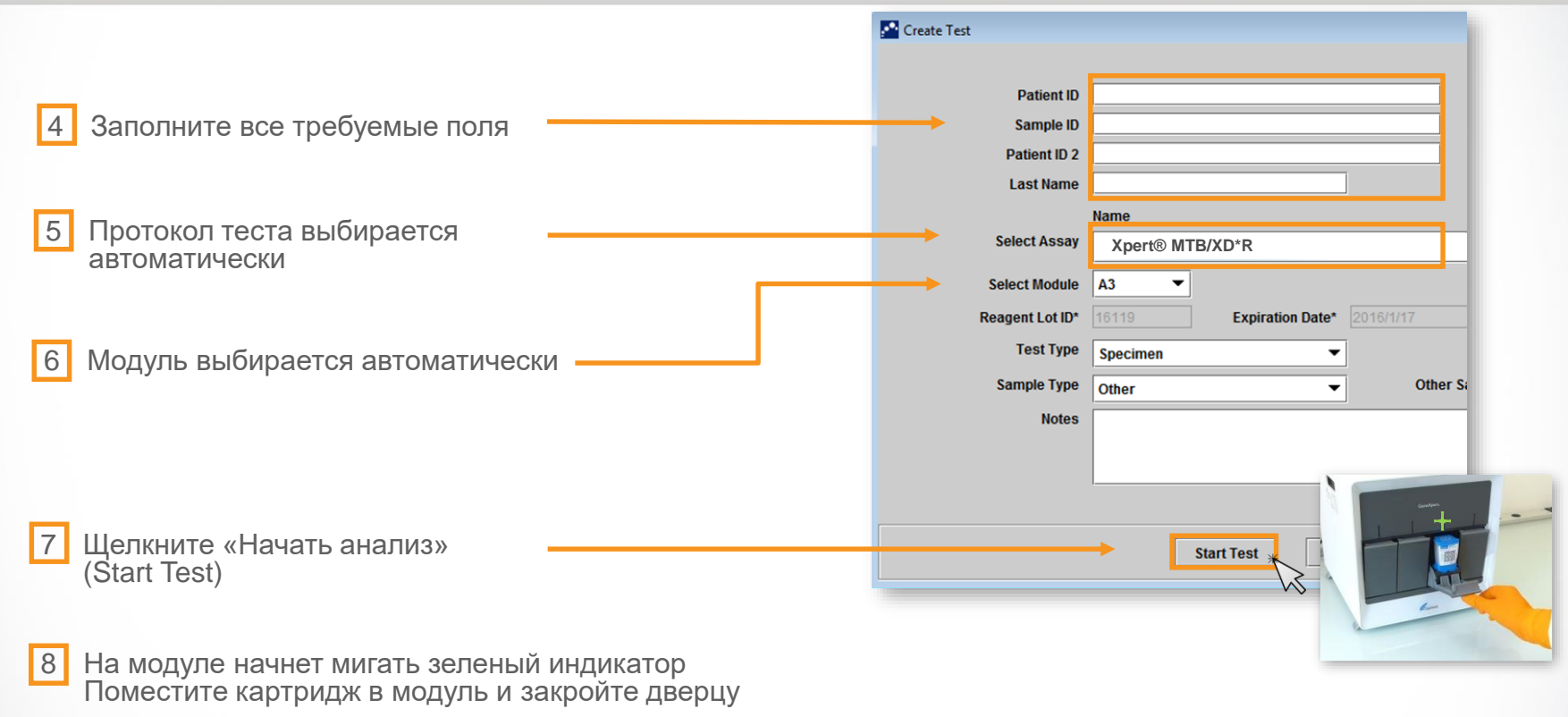

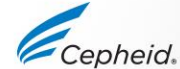

# Автоматизированный протокол Xpert® MTB/XDR\*

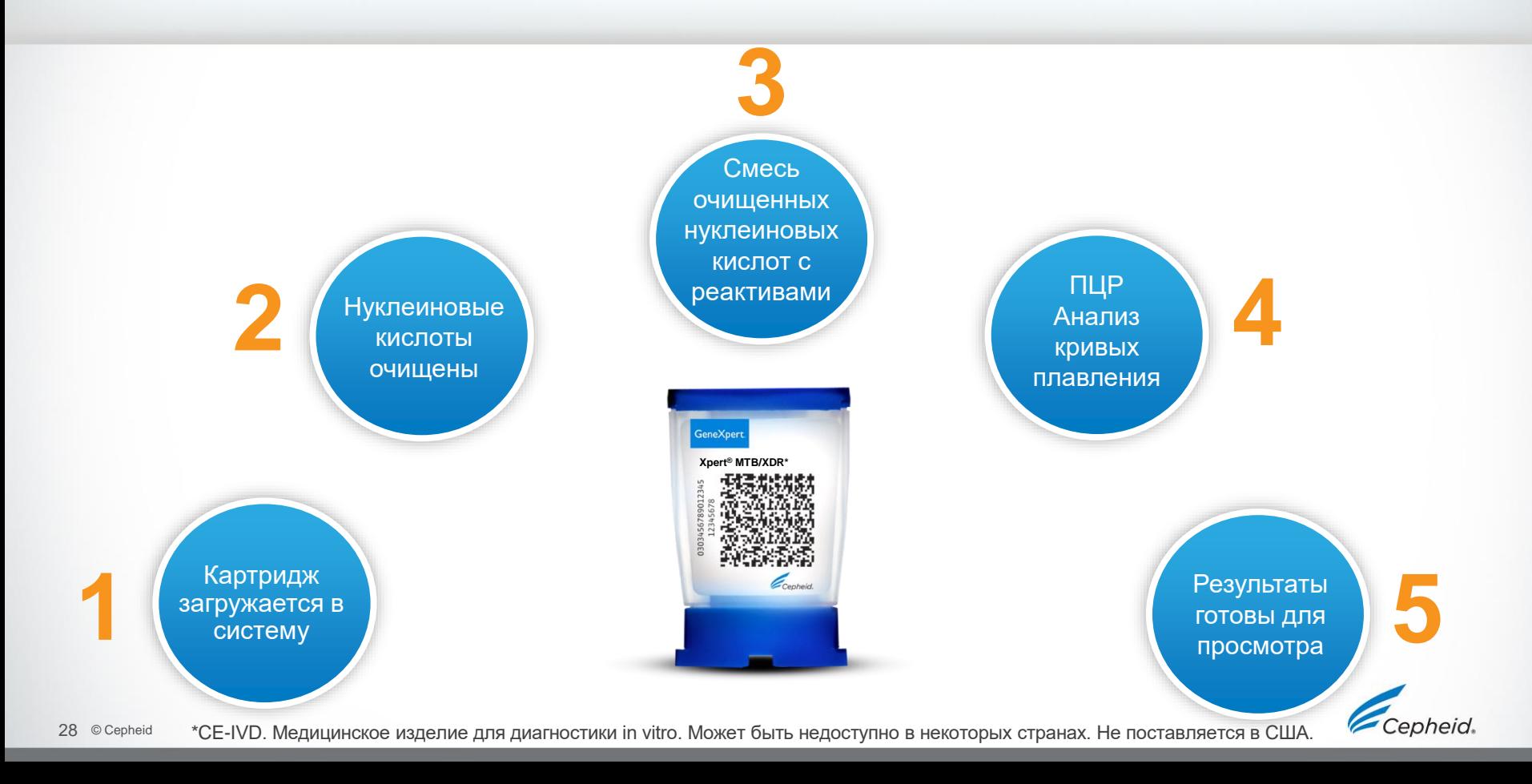

## Контроли качества

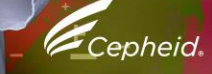

# Стратегия по контролю качества Cepheid

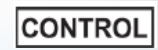

#### • **Контроль системы – проверка состояния**

- ‒ Контроль системы позволяет проверить оптику, температуру модуля и механическую целостность каждого картриджа.
- ‒ Если контроль системы не пройден, выводится результат ОШИБКА (ERROR).

#### • **Контроль качества теста**

- Каждый картридж Xpert® представляет собой самостоятельное устройство для проведения теста
- Компания Cepheid разработала специальные методики молекулярной диагностики для включения средств внутреннего контроля, которые позволяют системе выявлять определенные состояния сбоя в каждом картридже.
	- ‒ Контроль достаточности объема образца (SVA)
	- ‒ Контроль обработки образца (SPC)
	- ‒ Контроль зондов (PCC)

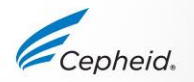

# Внутренние средства контроля качества

- **Контроль достаточности объема образца (SVA)**
	- ‒ Позволяет подтвердить, что в картридж внесен надлежащий объем образца
- **Контроль зондов (PCC)**
	- До запуска ПЦР сигнал флуоресценции измеряется для всех зондов и сравнивается с установленными по умолчанию заводскими настройками с целью проверить:
		- ‒ регидратацию гранул
		- ‒ заполнение реакционной пробирки
- ‒ целостность зонда
- ‒ стабильность красителя
- **Контроль обработки образца (SPC)**
	- ‒ Подтверждает надлежащую обработку образца
	- ‒ Подтверждает лизис, присутствие целевой последовательности и обнаруживает ингибирование ПЦР
	- ‒ Для отрицательного образца должен давать положительный результат
	- ‒ Для положительных образцов может давать отрицательный или положительный результат

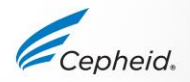

# Интерпретация результатов

32 © Cepheid

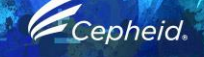

 $\bullet$ 

 $\circ$ 

 $\circledcirc$ 

 $\circledR$ 

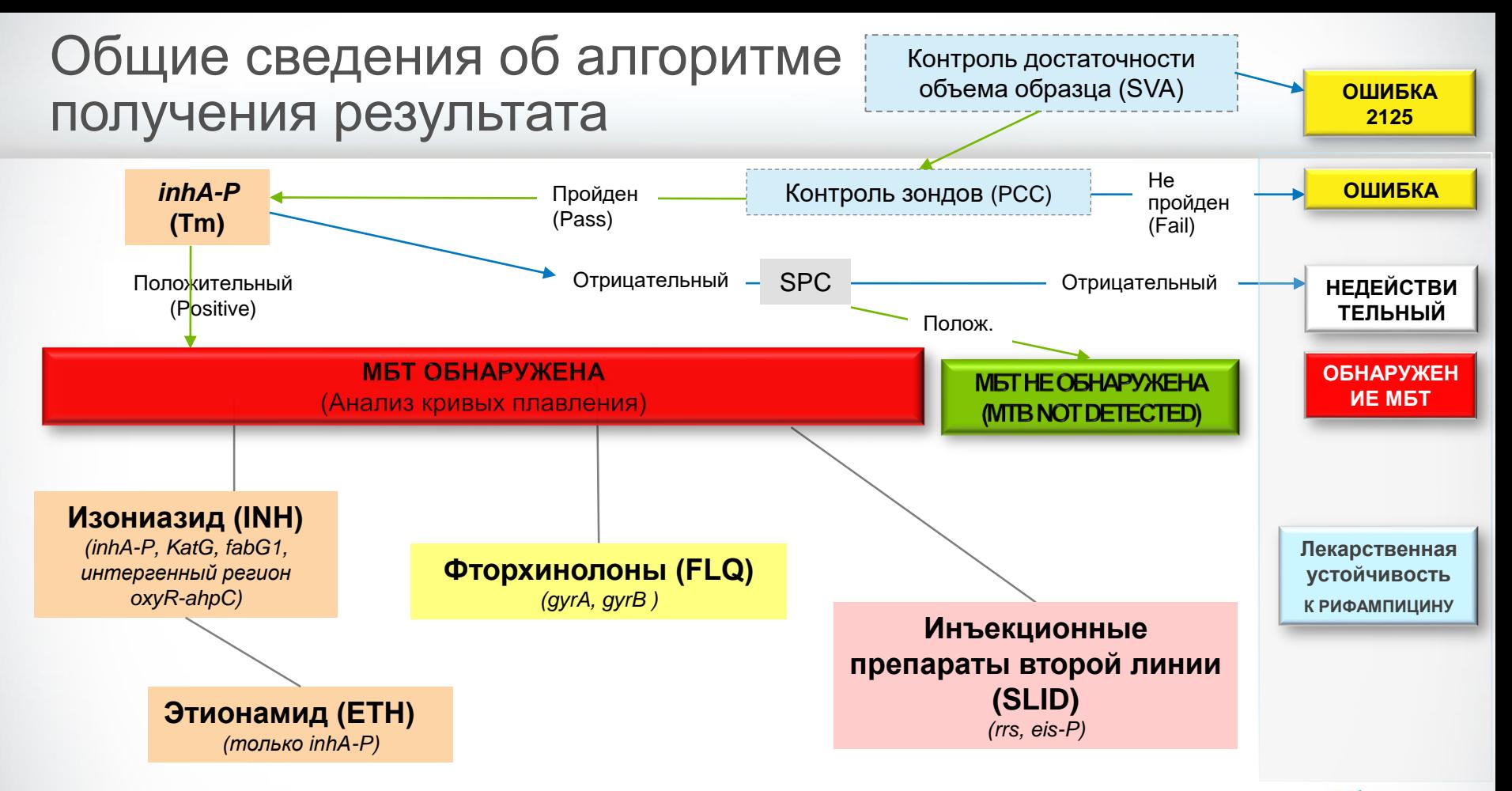

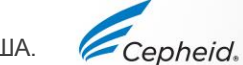

## Алгоритм результата Специфическая резистентность

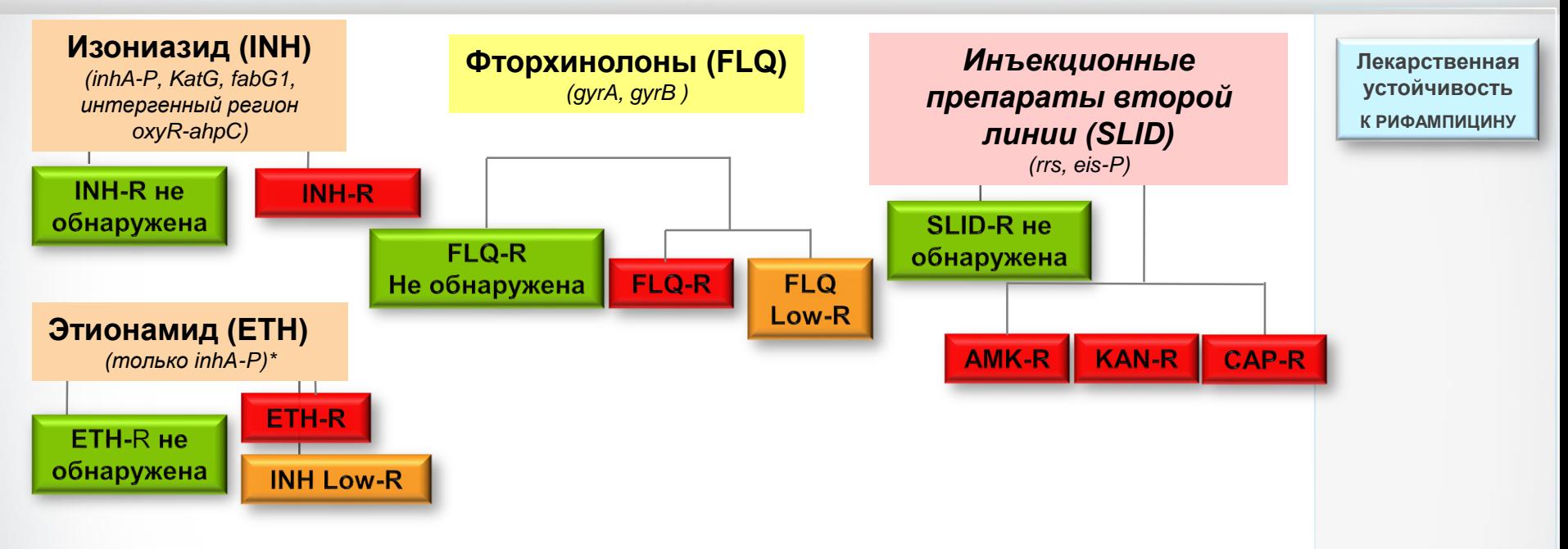

\*Предупреждение: отсутствие мутаций в промоторной области гена *inhA* не исключает устойчивости к этионамиду (ЕТН). Было установлено, что мутации, вызывающие устойчивость к ЕТН, присутствуют в геномных областях, не охваченных тестом Xpert MTB/XDR\*.

\*CE-IVD. Медицинское изделие для диагностики in vitro. Может быть недоступно в некоторых странах. Не поставляется в США. 34 © Cepheid

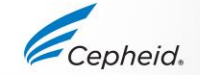

## Алгоритм выдачи результатов теста Xpert**®** MTB/XDR\*

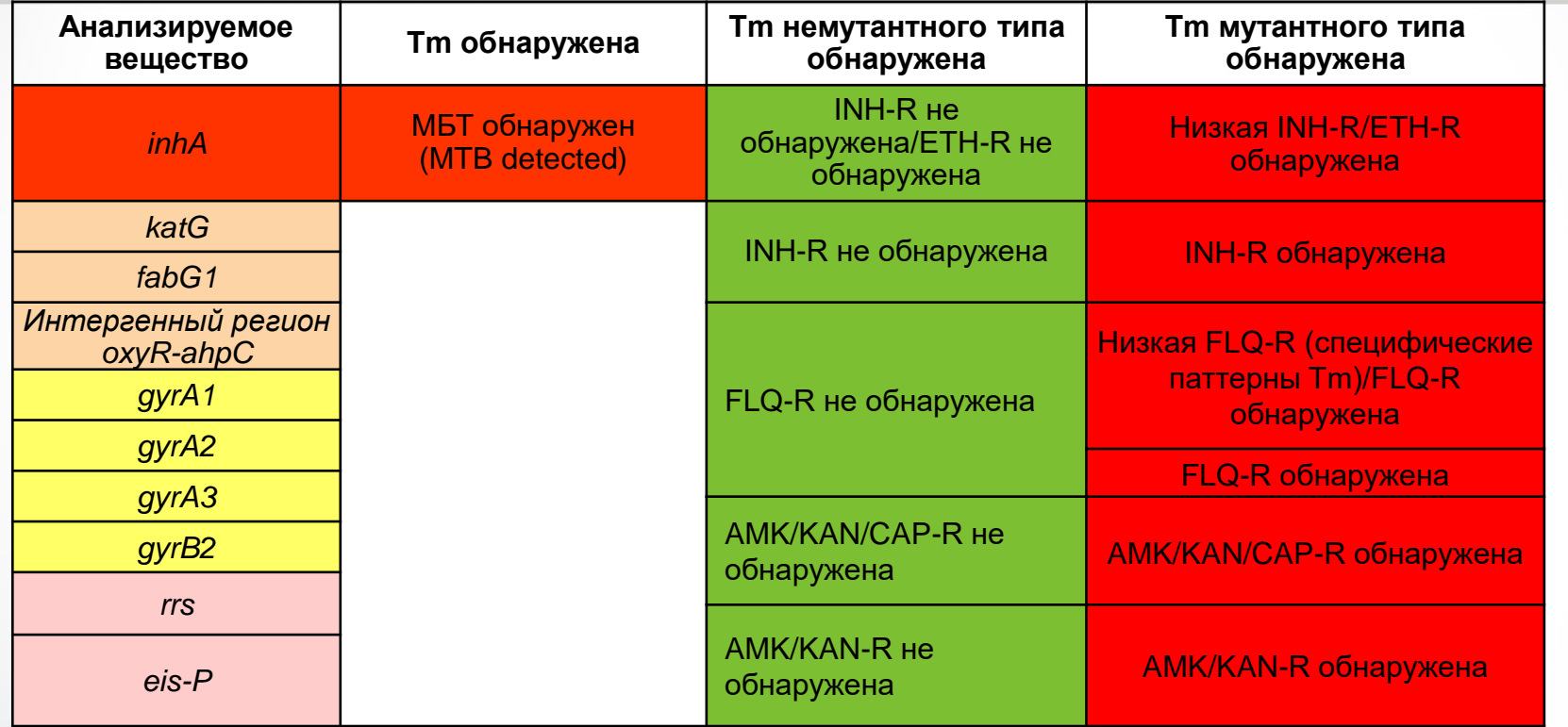

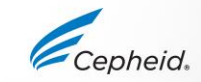

## Отображение результатов Xpert® MTB/XDR: « Результат теста » (Test Result)

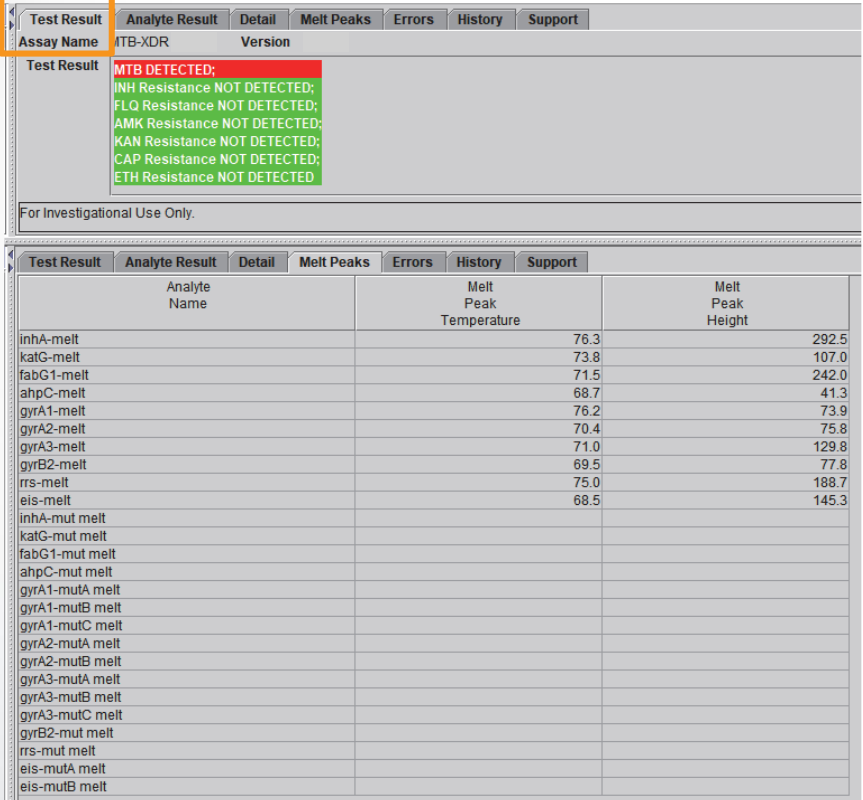

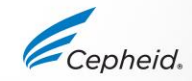

36 © Cepheid \*CE-IVD. Медицинское изделие для диагностики in vitro. Может быть недоступно в некоторых странах. Не поставляется в США.

# Отображение результатов Xpert® MTB/XDR\*: «Пики плавления» (Melt Peaks)

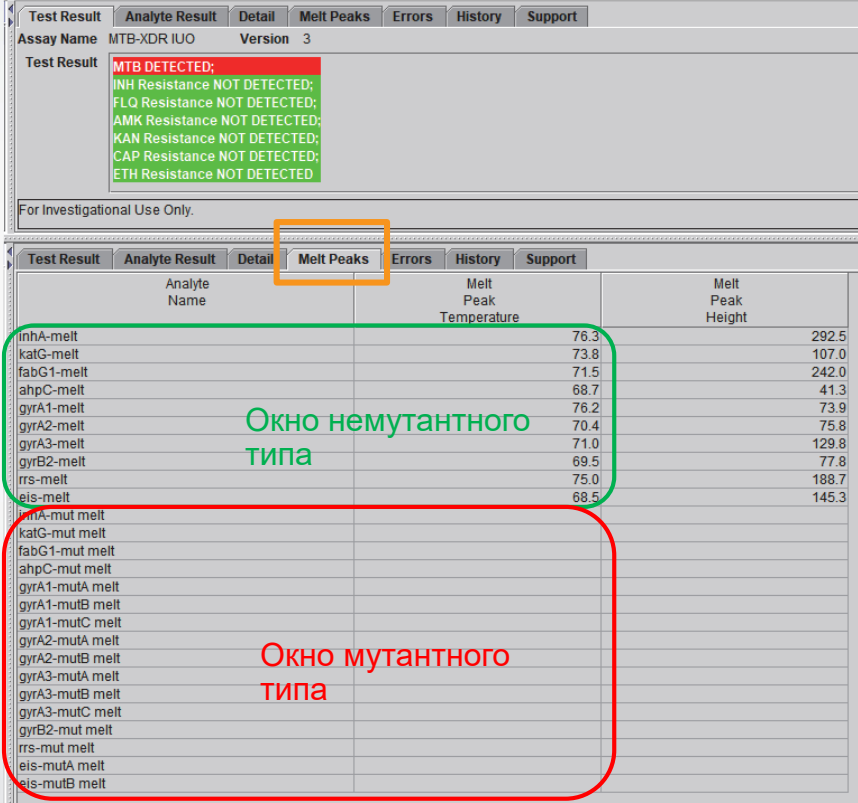

<sub>37 ⊚Серһеіd</sub> \*CE-IVD. Медицинское изделие для диагностики in vitro. Может быть недоступно в некоторых странах. Не поставляется в США.

# Отображение результатов Xpert® MTB/XDR\*: «Пики плавления» (Melt Peaks)

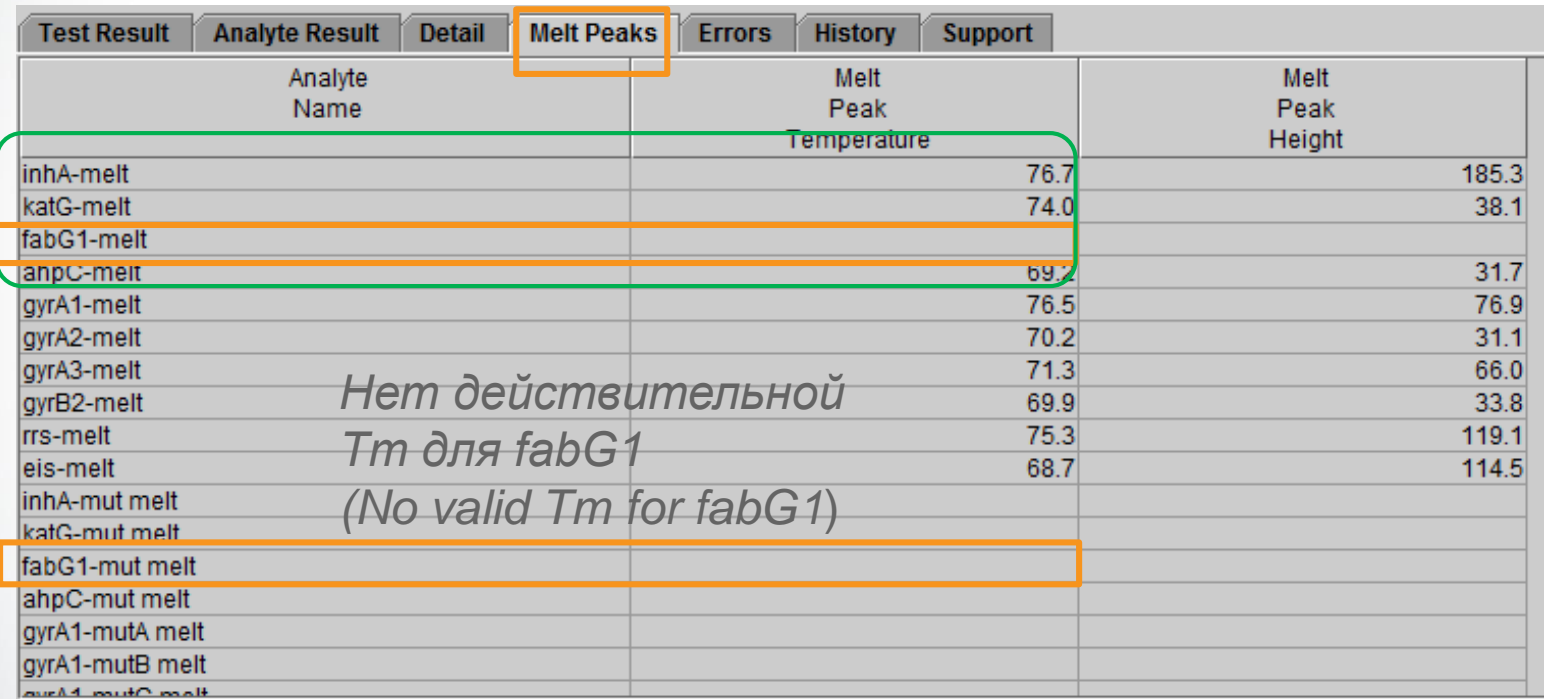

Отсутствие Tm для *fabG1*, *oxyR-ahpC IGR* или *gyrB* не влияет на результат, если действительны другие сигналы в той же группе

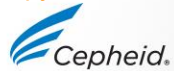

<sub>38 © с<sub>ерhеіd</sub> \*CE-IVD. Медицинское изделие для диагностики in vitro. Может быть недоступно в некоторых странах. Не поставляется в США.</sub>

# Устойчивость не обнаружена

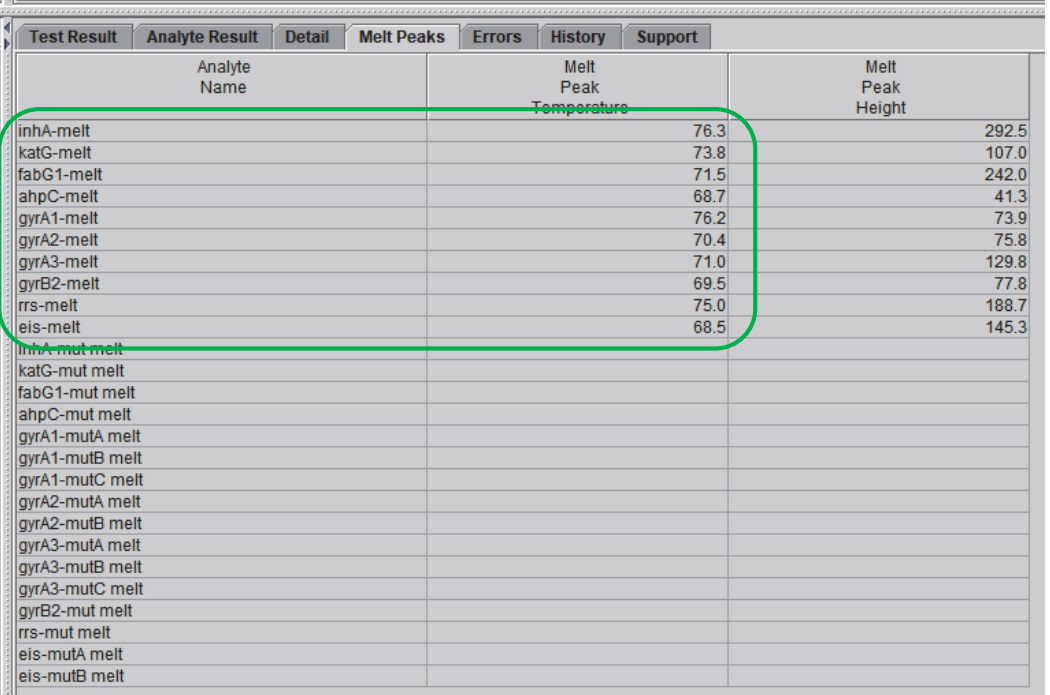

#### **МБТ ОБНАРУЖЕНА (MTB DETECTED)**

**Устойчивость к INH НЕ ОБНАРУЖЕНА (INH Resistance NOT DETECTED)**

**Устойчивость к FLQ НЕ ОБНАРУЖЕНА (FLQ Resistance NOT DETECTED)**

**Устойчивость к AMK НЕ ОБНАРУЖЕНА (AMK Resistance NOT DETECTED)**

**Устойчивость к KAN НЕ ОБНАРУЖЕНА (KAN Resistance NOT DETECTED)**

**Устойчивость к CAP НЕ ОБНАРУЖЕНА (CAP Resistance NOT DETECTED)**

- Присутствует температура пика плавления inh-A — MTB обнаружена
- Все температуры пиков плавления находятся в окне немутантного типа — мутации отсутствуют, изолят немутантного типа

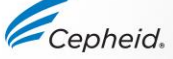

# Устойчивость к INH-FLQ-SLID-ETH

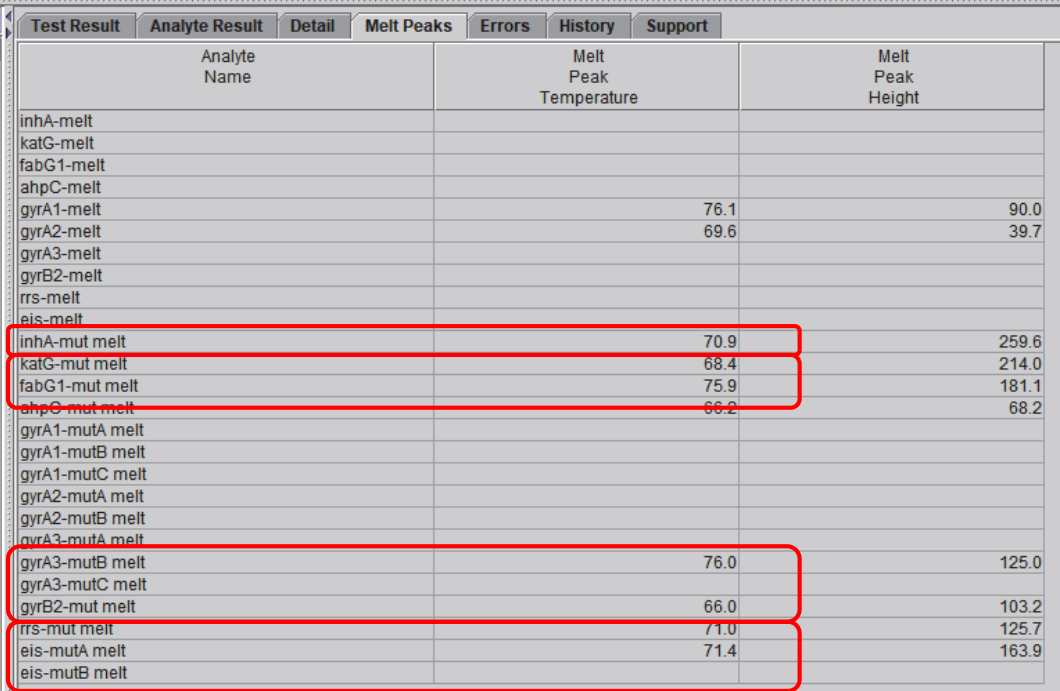

#### **МБТ ОБНАРУЖЕНА (MTB DETECTED)**

**Устойчивость к INH ОБНАРУЖЕНА (INH Resistance DETECTED)**

**Устойчивость к FLQ ОБНАРУЖЕНА (FLQ Resistance DETECTED)**

**Устойчивость к AMK ОБНАРУЖЕНА (AMK Resistance DETECTED)**

**Устойчивость к KAN ОБНАРУЖЕНА (KAN Resistance DETECTED)**

**Устойчивость к CAP ОБНАРУЖЕНА (CAP Resistance NOT DETECTED)**

**Устойчивость к ETH ОБНАРУЖЕНА (ETH Resistance DETECTED)**

В окне мутантного типа:

- katG,
- gyrA3, gyrB2
- rrs

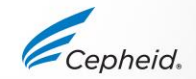

# Устойчивость к INH

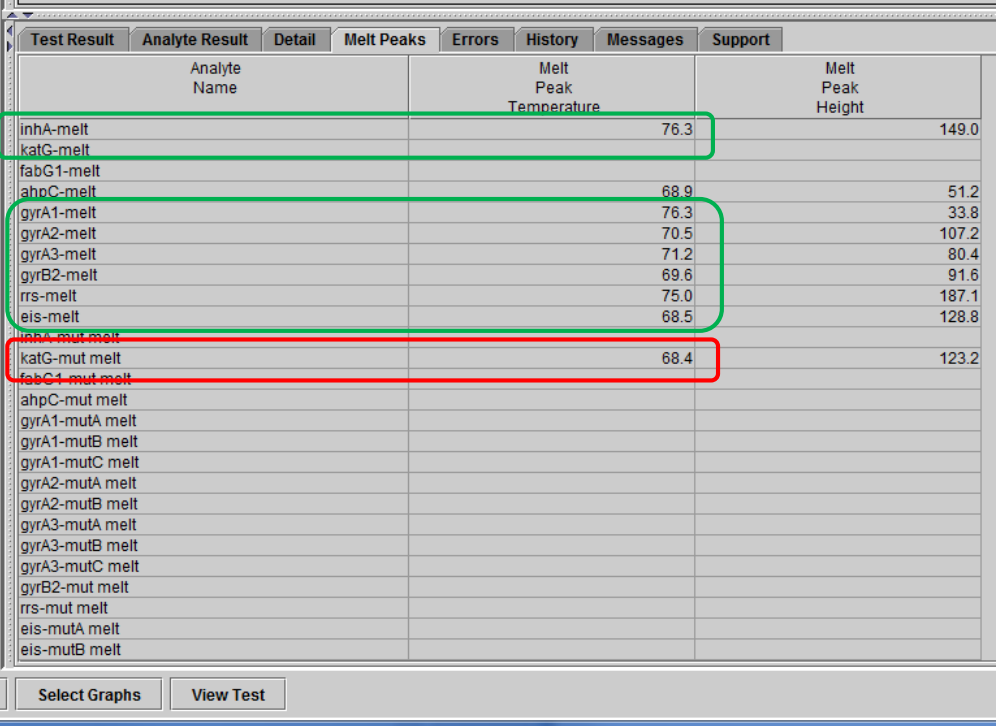

#### **МБТ ОБНАРУЖЕНА (MTB DETECTED)**

**Устойчивость к INH ОБНАРУЖЕНА (INH Resistance DETECTED)**

**Устойчивость к FLQ НЕ ОБНАРУЖЕНА (FLQ Resistance NOT DETECTED)**

**Устойчивость к AMK НЕ ОБНАРУЖЕНА (AMK Resistance NOT DETECTED)**

**Устойчивость к KAN НЕ ОБНАРУЖЕНА (KAN Resistance NOT DETECTED)**

**Устойчивость к CAP НЕ ОБНАРУЖЕНА (CAP Resistance NOT DETECTED)**

**Устойчивость к ETH НЕ ОБНАРУЖЕНА (ETH Resistance NOT DETECTED)**

• *katG* в окне мутантного типа

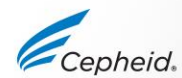

# Устойчивость к INH, низкая устойчивость к FLQ

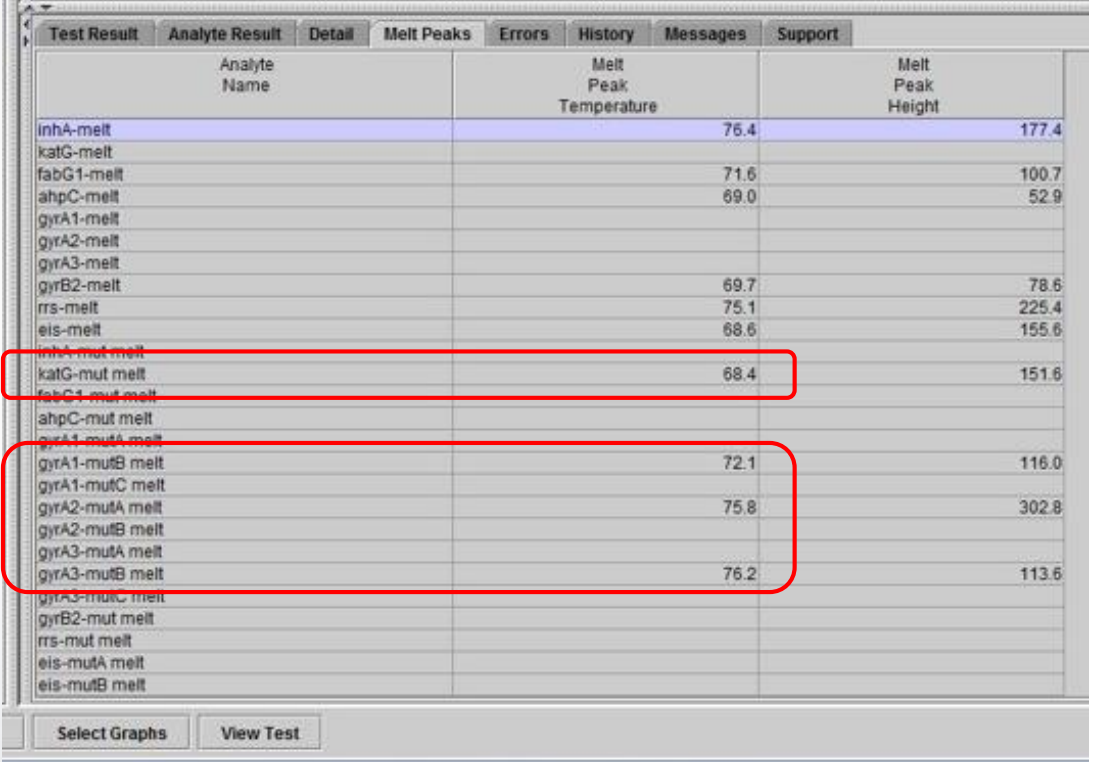

#### **МБТ ОБНАРУЖЕНА (MTB DETECTED)**

**Устойчивость к INH ОБНАРУЖЕНА (INH Resistance DETECTED)**

**Низкая устойчивость к FLQ ОБНАРУЖЕНА (Low FLQ Resistance DETECTED)**

**Устойчивость к AMK НЕ ОБНАРУЖЕНА (AMK Resistance NOT DETECTED)**

**Устойчивость к KAN НЕ ОБНАРУЖЕНА (KAN Resistance NOT DETECTED)**

**Устойчивость к CAP НЕ ОБНАРУЖЕНА (CAP Resistance NOT DETECTED)**

- *katG* в окне мутантного типа
- Специфический паттерн, указывающий на низкую устойчивость к фторхинолонам

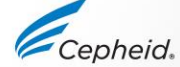

# Устойчивость INH + низкая устойчивость к FLQ + устойчивость к KAN

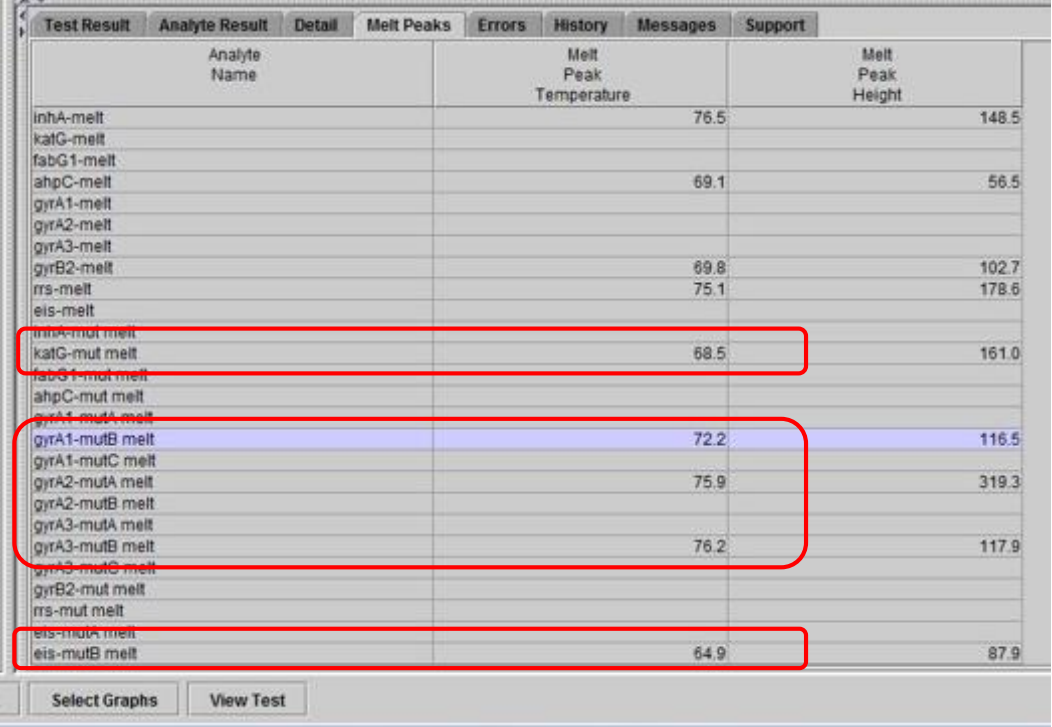

#### **МБТ ОБНАРУЖЕНА (MTB DETECTED)**

**Устойчивость к INH ОБНАРУЖЕНА (INH Resistance DETECTED)**

**Низкая устойчивость к FLQ ОБНАРУЖЕНА (Low FLQ DETECTED)**

**Устойчивость к AMK НЕ ОБНАРУЖЕНА (AMK Resistance NOT DETECTED)**

**Устойчивость к KAN ОБНАРУЖЕНА (KAN Resistance DETECTED)**

**Устойчивость к CAP НЕ ОБНАРУЖЕНА (CAP Resistance NOT DETECTED)**

- *katG* в окне мутантного типа
- Специфический паттерн, указывающий на низкую устойчивость к фторхинолонам
- плавление *eis*-mutB + немутантный *rrs* - устойчивость к KAN

## Устойчивость к INH + KAN, неопределенная устойчивость к AMK и CAP

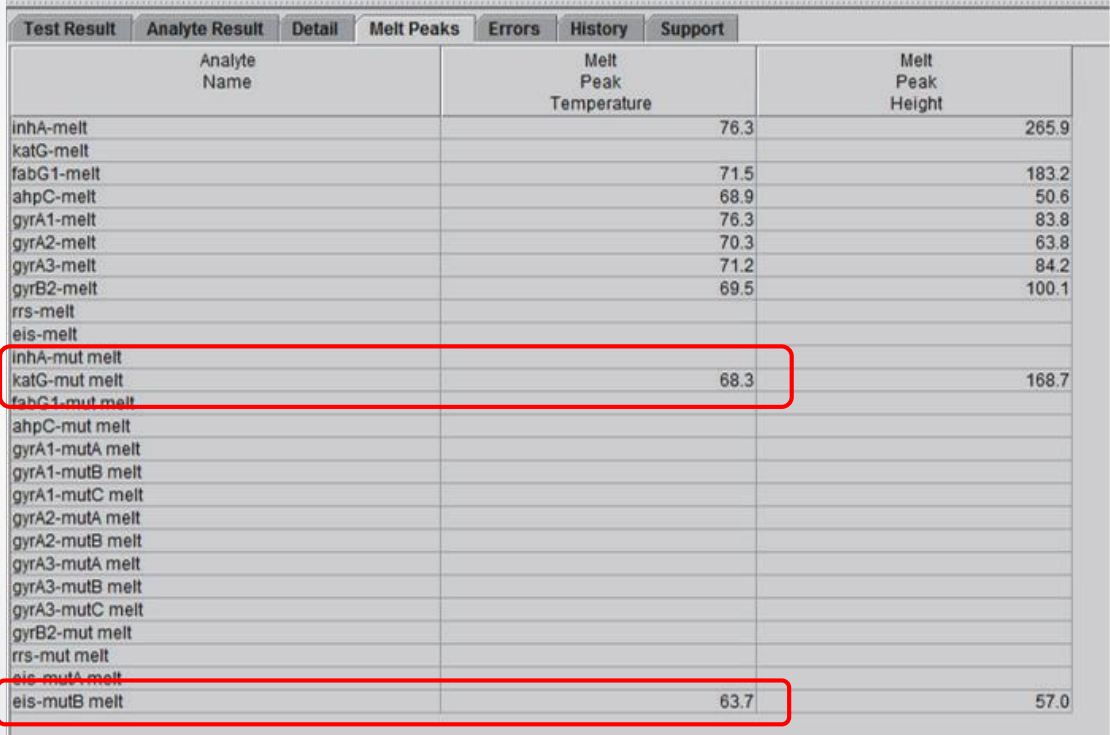

#### **МБТ ОБНАРУЖЕНА (MTB DETECTED)**

**Устойчивость к INH ОБНАРУЖЕНА (INH Resistance DETECTED)**

**Устойчивость к FLQ НЕ ОБНАРУЖЕНА (FLQ Resistance NOT DETECTED)**

**Устойчивость к AMK НЕОПРЕДЕЛЕННАЯ (AMK Resistance INDETERMINATE)**

**Устойчивость к KAN ОБНАРУЖЕНА (KAN Resistance DETECTED)**

**Устойчивость к CAP НЕОПРЕДЕЛЕННАЯ (CAP Resistance INDETERMINATE)**

- **katG** в окне мутантного типа
- Все целевые последовательности *gyrA* и *gyrB*  в окне немутантного типа
- пик плавления *eis*-mutB, нет действительного пика для *rrs*

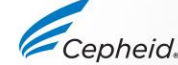

## Процедура повторного теста

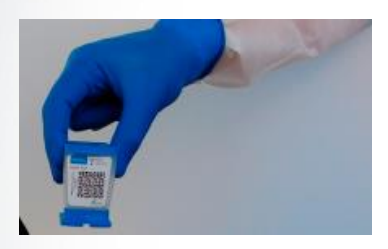

Удалите в отходы использованный картридж

*Удаляя в отходы картриджи, следуйте правилам по безопасности, принятым в вашем учреждении*

#### **1 3 2**

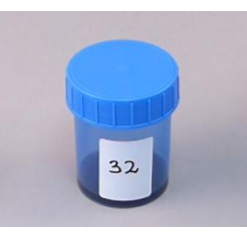

Возьмите остаток образца, обработанного забуференным реактивом для образцов

*Если оставшегося объема образца недостаточно, или при повторном тестировании вновь получен результат НЕДЕЙСТВИТЕЛЬНЫЙ (INVALID), ОШИБКА (ERROR) или НЕТ РЕЗУЛЬТАТА (NO RESULT), возьмите новый образец*

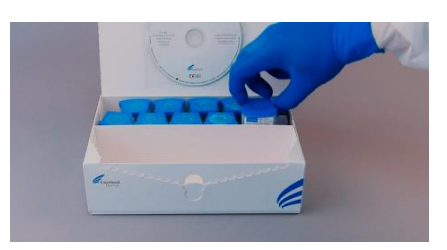

Возьмите новый картридж

На новом картридже отметьте, что выполняется повторное тестирование

Обработайте образец согласно указаниям инструкции по применению

## **4**

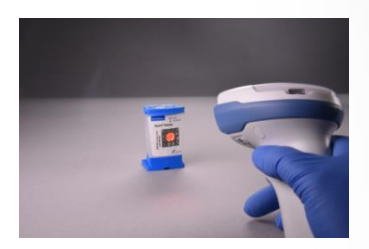

Выполните тест на системе

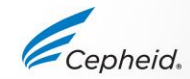

## Техническая поддержка

Прежде чем обращаться в службу технической поддержки компании Cepheid, подготовьте следующую информацию:

- Контактные детали клиента (полное имя и номер телефона)
- Наименование продукта и номер партии набора
- Серийный номер GeneXpert
- Версия программного обеспечения GeneXpert
- Используемый тип образца и метод сбора
- Подробные сведения о несоответствующем результате или сообщение об ошибке (если имеется)
- Вашу претензию можно предъявить онлайн *<https://www.cepheid.com/en/support/contact-us/contact-support-online>*

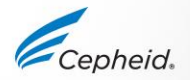

### Благодарим за внимание!

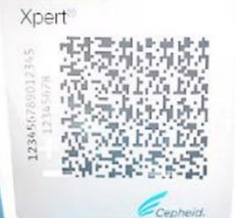

www.Cepheid.com

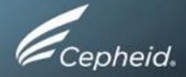